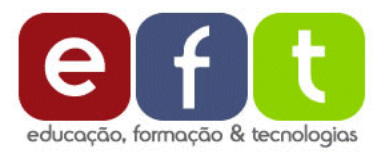

# **Recensão digital**

Dezembro de 2013

# **As ferramentas digitais do Mundo Visual**

http://nlstore.leya.com/asa/newsletters/ev/imagens/HTML/vFinal.html

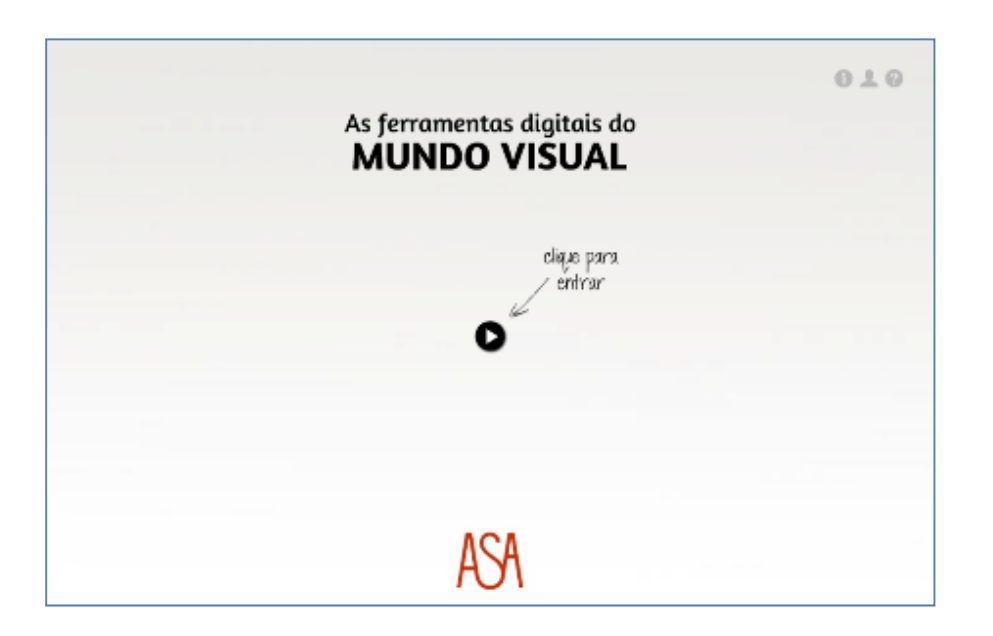

# **1. APRESENTAÇÃO <sup>E</sup> OBJETIVOS**

A revisão da estrutura curricular do ensino básico <sup>e</sup> secundário que ocorreu em 2012 veio trazer um novo paradigma à área curricular da disciplina de Educação Visual <sup>e</sup> Tecnológica (EVT). Segundo <sup>o</sup> Decreto‐Lei n.º 139/2012 <sup>a</sup> disciplina de EVT deixou de existir sendo substituída pelas disciplinas de Educação Visual (EV) <sup>e</sup> Educação Tecnológica (ET). Apesar da disciplina de EVT ter deixado de existir <sup>e</sup> ter sido substituída pelas disciplinas de EV <sup>e</sup> ET, para estas duas novas áreas curriculares foram publicadas metas curriculares (Rodrigues, Cunha <sup>e</sup> Félix, 2012) mas <sup>o</sup> programa de EVT, mesmo com desfasamentos claros, permaneceu em vigor.

Com todas estas particularidades, em todo <sup>o</sup> caso, mesmo mantendo‐ se o programa de EVT, passariam <sup>a</sup> estar em vigor as disciplinas de EV <sup>e</sup> ET com <sup>a</sup> obrigatoriedade de cumprimento das metas curriculares <sup>a</sup> partir do ano letivo 2013/2014. Assim sendo, tentando não criar mais confusão aos professores, verificou‐se <sup>a</sup> necessidade de realizar uma adequação à nova organização trazida ao currículo. Sabendo que as metas curriculares eram organizadas em quatro domínios, foi realizada <sup>a</sup> análise das metas curriculares e <sup>a</sup> adequação da indexação das ferramentas digitais à disciplina de EV era relativamente simples para aquilo que eram os oito blocos de conteúdos da disciplina.

Para <sup>a</sup> criação de um instrumento ou aplicação que ajudasse <sup>a</sup> pesquisar ferramentas digitais para <sup>a</sup> disciplina, esta aplicação tem estes princípios em conta. Procurou‐se então uma editora aberta <sup>e</sup> recetiva à proposta que se viria <sup>a</sup> apresentar para <sup>a</sup> construção dessa mesma aplicação, baseando <sup>o</sup> seu princípio no acesso universal <sup>e</sup> gratuito para professores, alunos <sup>e</sup> qualquer utilizador com acesso à Internet. Esse repto foi aceite pela editora ASA que nos fez questão de <sup>a</sup> associar <sup>a</sup> um projeto editorial (O Livro do Mundo Visual). As suas equipas realizariam uma aplicação <sup>a</sup> partir do guião multimédia que viéssemos <sup>a</sup> criar, nascendo assim <sup>a</sup> aplicação "As ferramentas digitais do Mundo Visual" que daremos conta de seguida.

Tendo presentes os fundamentos apresentados anteriormente, cabia então realizar um guião multimédia de apoio à construção da aplicação multimédia <sup>a</sup> desenvolver. A primeira fase deste trabalho consistiu na realização de uma adaptação <sup>e</sup> nova indexação das ferramentas digitais. Para este trabalho considerou‐se por referência <sup>a</sup> base de dados criada anteriormente <sup>a</sup> partir do trabalho desenvolvido em colaboração com os professores que participaram no estudo designado de EVTdigital. A grande diferença seria <sup>a</sup> catalogação <sup>e</sup> categorização que foi realizada no contexto de EVT que, agora, passaria <sup>a</sup> ser indexada para <sup>a</sup> disciplina de EV <sup>e</sup> dos conteúdos que decorrem das metas curriculares apresentadas.

A base de construção do guião multimédia partiu do princípio de conceção de uma aplicação que fosse bastante prática na sua utilização, navegação <sup>e</sup> acessibilidade, não contendo demasiada informação <sup>e</sup> que fosse simples <sup>a</sup> um professor ou aluno pesquisar uma determinada ferramenta digital, para uma qualquer unidade/conteúdo ou determinadas áreas de exploração mais transversais que poderiam ser integradas em

vários projetos. O nome escolhido recaiu na utilização do termo "Mundo Visual" numa clara referência ao título do manual escolar: "O livro do Mundo Visual".

O resultado final da aplicação "As ferramentas digitais do Mundo Visual" cumpriu quase na totalidade <sup>a</sup> proposta apresentada no guião multimédia. A base de dados <sup>a</sup> criar deveria ter três níveis, sendo que <sup>a</sup> implementação do último nível, em termos técnicos, foi impossível implementar pela editora por se tratar de um refinamento de pesquisa que demoraria demasiado tempo <sup>a</sup> implementar na solução final. De qualquer forma, essa sugestão do terceiro nível seria sempre apresentada na aplicação, como veio <sup>a</sup> acontecer <sup>e</sup> daremos conta mais adiante.

#### **2. ESTRUTURA <sup>E</sup> ORGANIZAÇÃO**

A entrada na aplicação "As ferramentas digitais do Mundo Visual" faz‐ se com uma pequena animação inicial que abre um quadro em tons cinza claro, apenas com indicação do nome da aplicação, <sup>o</sup> logótipo da editora <sup>e</sup> um botão para entrada.

Os menus de "Informação", "Equipa" <sup>e</sup> "Ajuda técnica" encontram‐se acessíveis a partir do canto superior direito da interface e, carregando em cada um deles é apresentada, respetivamente, <sup>a</sup> informação necessária sobre <sup>a</sup> aplicação, <sup>a</sup> equipa de autores <sup>e</sup> uma pequena ajuda que permite conhecer um pouco mais sobre <sup>a</sup> navegação na aplicação.

A página principal da aplicação apresenta um círculo no seu centro em que <sup>a</sup> metade esquerda do círculo tem <sup>a</sup> indicação de um 5 <sup>e</sup> <sup>a</sup> do lado direito um 6, numa clara referência ao 5º <sup>e</sup> 6º ano de escolaridade. Estes semicírculos correspondem ao menu principal.

Revista *EFT*: http://eft.educom.pt <sup>106</sup>

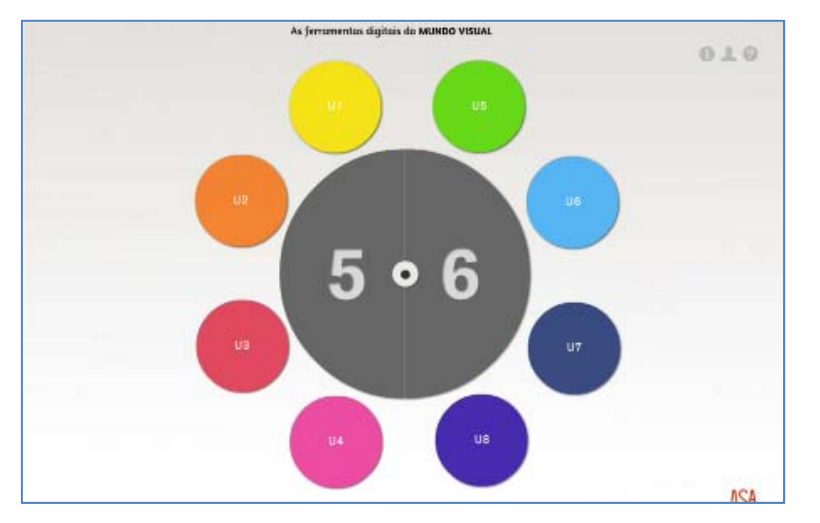

**FIGURA I** – Menu principal da aplicação

Ao carregar no botão 5 abre‐se então um submenu ao qual correspondem os quatro blocos de conteúdos <sup>e</sup> unidades didáticas do 5º ano de escolaridade: Materiais <sup>e</sup> técnicas, Geometria, Forma textura <sup>e</sup> estrutura, <sup>e</sup> Comunicação. Neste caso optou‐se por utilizar apenas os códigos das unidades – U1, U2, U3 <sup>e</sup> U4, por clara referência idêntica ao manual da disciplina, sendo que na aplicação, em caso de dúvida, passando o rato por cima de cada botão aparece uma etiqueta com <sup>o</sup> nome da respetiva unidade. No caso das unidades 5 <sup>a</sup> 8, do 6º ano de escolaridade temos os seguintes blocos de conteúdos: Cor, Espaço, Património, Mensagem visual <sup>e</sup> projeto gráfico.

Ao utilizar esta aplicação é possível manter abertos ambos os submenus correspondentes ao 5º <sup>e</sup> 6º ano. No caso dos submenus <sup>e</sup> botões circulares <sup>a</sup> que se referem cada uma das unidades optou‐se por utilizar uma gradação de cores, numa escala cromática entre as cores quentes <sup>e</sup> frias, suficientemente apelativa visualmente <sup>e</sup> que contrastasse com <sup>o</sup> fundo em cinza claro <sup>e</sup> <sup>o</sup> menu principal em cinza escuro. Para esconder cada submenu basta carregar sobre <sup>o</sup> menu principal correspondente <sup>a</sup> cada ano de escolaridade.

O pequeno círculo cinza escuro existente no centro do menu principal, correspondente ao centro do grande círculo <sup>e</sup> permite <sup>o</sup> acesso <sup>a</sup> um botão do menu principal que, quando <sup>o</sup> utilizador carrega no mesmo se abre um novo submenu ao qual correspondem 6 categorias de ferramentas, mais transversais a todas as unidades <sup>e</sup> que podem ser utilizadas frequentemente, quer de forma individual, quer integradas em diversos projetos. Estas áreas são: Suite, Animação, Fotografia, Construções, Vídeo <sup>e</sup> Mecanismos.

#### **3. CONTEÚDOS**

Até aqui apresentámos as características de acessibilidade <sup>e</sup> navegação da aplicação "As ferramentas digitais do Mundo Visual", entraremos agora na apresentação do conteúdo que nos é proporcionado através da pesquisa efetuada. Como <sup>o</sup> funcionamento da aplicação é idêntico em cada secção, tomemos como exemplo <sup>o</sup> acesso ao submenu correspondente à Unidade 4 – Comunicação. Ao carregar nesse botão abre‐ se uma nova janela, no centro da aplicação, onde é apresentada uma caixa com sugestões de ferramentas digitais para quando for realizada <sup>a</sup> abordagem deste conteúdo em contexto educativo.

Revista *EFT*: http://eft.educom.pt <sup>107</sup>

As ferromentos digitois do MUNDO VISUAL  $0.1.0$ Unidade 4 - Comunicação Money, A Circumsors da Handa Describedo. **TRANS**  $\odot$ Singaset : thé receive Altinis apen de Senia Convriente, à une ferrariente que enuter en vietes : ahead. Newer About  $\odot$ Singage: 0. Kinachi una keranemi anyi dan aproximatile, didirikan a mentras perdanaan P Morgan, America  $\odot$ Shoper: U.Nation Auto  $\odot$ Singage: O Adverser è un solivare gritullo (scopulu una versito cratuta) soni batanento e edicito ni insusian, desenito, pinsos s  $\odot$ gise: O Ado Trace é uma fam  $\odot$ Nome: RD Boom (muista  $\odot$ A rentria Difficore da Dedetera disponibiliza várias info ACA

#### **FIGURA II** – Pesquisa de ferramentas digitais na aplicação

Na janela que surge no ecrã, na maioria das vezes com uma barra de deslocamento vertical (pela quantidade elevada de ferramentas sugeridas), é apresentado <sup>o</sup> nome de ferramentas, <sup>a</sup> primeira linha da sinopse que explica para que serve essa ferramenta digital <sup>e</sup> <sup>o</sup> seu logótipo. Esta solução é acompanhada de um botão para expandir os resultados apresentados, para assim se obter informação mais detalhada.

No caso de os utilizadores pretenderem mais informações sobre determinada ferramenta digital que se encontra na lista, bastará carregar no botão para expandir esse resultado <sup>e</sup> é apresentada informação detalhada sobre essa ferramenta. Apresenta‐se, nesse caso, para além do nome da ferramenta, <sup>a</sup> sinopse (que explica <sup>o</sup> que se pode realizar com <sup>a</sup> mesma), <sup>o</sup> logótipo, <sup>a</sup> ligação de acesso à Internet para essa ferramenta <sup>e</sup> <sup>o</sup>

manual realizado pelos colaboradores (caso tenha sido realizado, <sup>e</sup> <sup>o</sup> respetivo nome do autor), que tipo de ferramenta se trata (se for software, para que sistema operativo ou, se for online, se é necessário ou não registo) e, finalmente, um campo designado de "Tema". Este campo <sup>a</sup> que designámos de "Tema" corresponde ao último nível da base de dados que não foi possível concretizar. O resultado que nesse campo é apresentado remete para tipos de exploração mais indicados que podem ser realizados em contexto de sala de aula. Caso tivesse sido possível <sup>a</sup> sua concretização, aquando da pesquisa <sup>a</sup> partir de um submenu de unidade ou projeto era apresentada uma lista de temas, conseguindo assim <sup>a</sup> pesquisa ser mais apurada em relação ao que pretenderia <sup>o</sup> aluno ou <sup>o</sup> professor.

#### **FIGURA III** – Menu expandido com informação completa

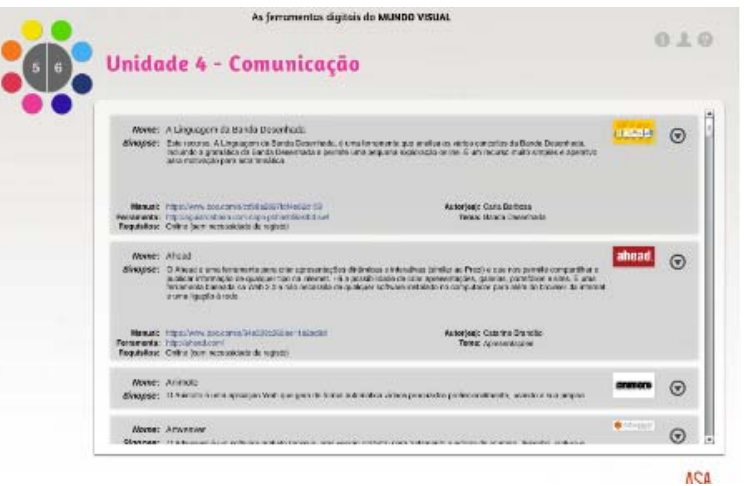

Numa pequena síntese geral, podemos considerar que <sup>a</sup> aplicação desenvolvida permite selecionar as ferramentas digitais que em contexto educativo de EVT <sup>e</sup> EV correspondam às necessidades daqueles que pretendem integrar as TIC nas suas práticas letivas.

## **4. CONSIDERAÇÕES ADICIONAIS**

A aplicação "As ferramentas digitais do Mundo Visual" encontra‐se disponível para acesso <sup>e</sup> consulta online no endereço já referido anteriormente. Para todos os professores <sup>e</sup> alunos (e utilizadores em geral) que pretendam utilizar <sup>a</sup> aplicação offline podem de forma livre <sup>e</sup> gratuita descarregar esta aplicação em formato html, swf <sup>e</sup> para sistemas operativos Windows <sup>e</sup> Mac no seguinte endereço:

http://nlstore.leya.com/asa/newsletters/ev/imagens/As\_ferramentas\_digit ais\_do\_MUNDO\_VISUAL.zip.

### **5. FICHA SÍNTESE**

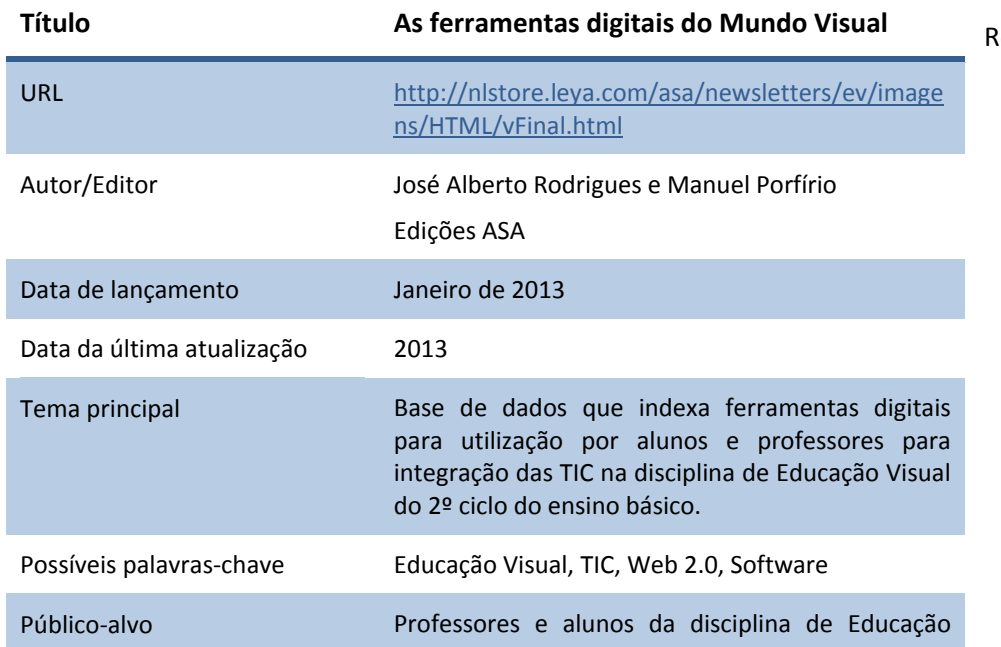

Visual do 5º <sup>e</sup> 6º ano de escolaridade.

 Catalogar <sup>e</sup> disponibilizar de forma organizada (por temática e conteúdo) um conjunto de ferramentas digitais que os professores podem utilizar nas suas atividades letivas.

# **6. REFERÊNCIAS BIBLIOGRÁFICAS**

Finalidades

Ministério da Educação (2012). *Decreto‐Lei n.<sup>º</sup> 139/2012 de 5 de julho*. Diário da República, 1.ª Série – N.º 129 – 5 de julho de 2012, pp. 3476‐ 3491.

Rodrigues, A., Cunha, F. <sup>e</sup> Félix, V. (2012). *Metas Curriculares – Ensino Básico – Educação Visual 2º <sup>e</sup> 3º Ciclo*. Lisboa: Ministério da Educação e Ciência.

#### **Autor da recensão:**

**JOSÉ ALBERTO RODRIGUES** Universidade de Aveiro

jarodrigues@ua.pt

Revista *EFT*: http://eft.educom.pt <sup>109</sup>